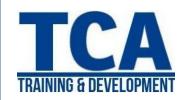

## MENTORTCA TECHNOLOGY PVT. LTD.

## ADDRESS:

## **Head Office**:

M-12, OLD DLF Colony, Sec-14, Near-SBI Bank, Gurugram - 122001 (Haryana)

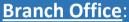

Building No -578/2, Gopal Nagar, Near Auto Stand, Beside OBC Bank **New Railway Road** Gurugram-122001 (Haryana)

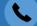

**Contact** 

7827180534 9911459630

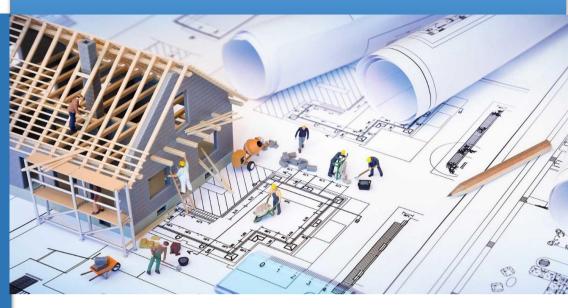

**Revit User Interface** 

Wall Basic & Drawing Area

**Creating Views & Drawings** 

2D & 3D Grids

Ceiling, Roof & Floor Plan

**Revit Architecture Projects** 

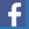

www.facebook.com/TCAGURGAON.IN/

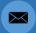

tcagurugram@gmail.com

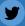

https://twitter.com/GurgaonTca

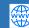

http://www.tcagurgaon.in

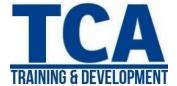

## DAY-1

- BIM Concept Overview
- Introduction to Revit & User Interface.
- Revit File Types.
- Overview of how to start a Revit Project.
- Level creation.
- How to create a Wall, to place doors & windows.

## DAY-2

- Overview of Wall types
- Editing & modifying Basic Wall.
- Type & Instance properties overview.

#### DAY-3

- Wall opening, Sweep & Reveal.
- Wall profile editing.

## DAY-4

Overview of Modify & Editing tools.

(Moving and Copying Objects, Rotating Objects, Creating Linear and Radial Arrays, Mirroring Objects, Aligning Objects, Splitting Walls and Lines, Offsetting Objects, Trimming and Extending)

## DAY-5

- Working with Doors & Windows.
- Creation of new Doors & Windows Types.

## DAY-6

- About Temporary, Listening & Permanent Dimension.
- Placing Dimensions.
- Constraining of Dimensions.
- Placing Text.

## DAY-7

- Overview of Component.
- Loading of Components & placement.
- Overview of Grid Plan.
- About Architectural & Structural Columns.

### DAY-8

- Creation of Floor.
- Defining floor types.
- Defining & Editing of Floor.
- Overview of Floor Slab Edge.

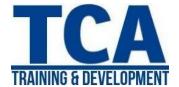

## DAY-9

- Creation of Roof.
- Overview of different Roof types.
  (Footprint, Extrusion, Soffit)
- Overview of Fascia & Gutter.

#### **DAY-10**

- Overview of Ceiling.
- Editing & modifying of ceiling.

## **DAY-11**

- Overview of Curtain Wall.
- Overview of Curtain Grid, Curtain Wall Panels & Mullion.
- Procedure for attaching Curtain Grid & Mullion.

### **DAY-12**

- Overview of Vertically Compound Wall.
- Process of creating Vertically Compound Wall.

## **DAY-13**

- About Stairs & Ramp.
- Types of Stairs & Ramps.
- Creating Stairs & Ramps.
- Guidelines for creating Stairs & Ramps.

## **DAY-14**

- Overview of Railing.
- Guidelines for the creation of Railing.
- Editing & modifying Railing types.

## **DAY-15**

- Creating Callout View & Section Views.
- Creating & editing views.
- Working with Elevation & Section views.
- Visibility settings for views.

#### **DAY-16**

- Working with Detail & Drafting Views.
- Process of saving & reusing Detail & Drafting View.
- Guidelines for saving & reusing Detail & Drafting View.

## **DAY-17**

- Creating Rooms & Area.
- Adding Rooms tag.
- Creating Room Area Color Legend.

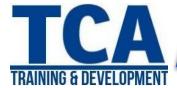

## **DAY-18**

- Overview of Schedule & Quantity.
- Understanding properties of Schedule & Quantity.
- Modifying Schedule Fields.
- Quantity takeoff.

## **DAY-19**

Creating Component Legend.

## **DAY-20**

Practice day.

## **DAY-21**

- Creating Camera & understanding Perspective View.
- Creating Walkthrough.

## **DAY-22**

- Overview of Drawing Sheets.
- Process of Previewing & Printing/Plotting of Sheet & Views.
- Guidelines for working with Drawing Sheets.

## **DAY-23**

- Concept of Importing/Linking of Revit & DWG files.
- Understanding Export of Revit views to other CAD formats.
- Exporting of Revit 3D view to 3ds MAX.

## **DAY-24**

- Working with Title blocks.
- Creating and Updating Title blocks.
- Guidelines for creating & updating Title blocks.

### **DAY-25**

Project.

#### **DAY-26 & 27**

- Overview of Toposurface.
- Creating Sub Region.
- Creating Building Pad.
- Grading of Toposurface.
- Placing Parking Components.
- Labeling of Toposurface Contours.

## **DAY-28**

- Overview of Sun & Shadow settings.
- Applying of Sun & Shadow.
- Guidelines for using Sun & Shadow.

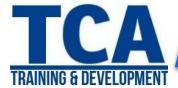

## **DAY-29**

- Overview of Render Settings dialog box.
- Guidelines for creating Rendering.

## **DAY-30 & 34**

- Understanding Massing Concept.
- Placing Mass Family.
- Creating In-Place Mass.
- Solid Form.

(Extrusion, Revolve, Blend, Sweep, Swept Blend)

Void Form.

(Extrusion, Revolve, Blend, Sweep, Swept Blend)

- Creating Wall by face.
- Creating Floor by face.
- Creating Roof by face.
- Updating of Mass.

## **DAY-35**

Practice Session.

## **DAY-36 to 40**

- Introduction to Families.
- Process to create different types of Families.
- Creating Parametric Dimensions, Display settings.
- Guidelines to create Families.

#### **DAY-41 to 45**

- Project Creation.
- Project Submission.